As explained in the [plugins](https://wiki.i-mscp.net/doku.php?id=plugins:plugins), in the recent versions of imscp there is a plugin system that allows extending the functions of the control panel. Here are the instructions on installing the plugins in the server.

The standard way to enable a plugin for the system is to upload the package containing it to the control panel via

Settings -> Plugin Management -> Upload

The package needs to be either in a zip., a tar.gz or a tar.bz2 file, there are several ways to get one of this plugins as a package.

- The easiest way is going to the releases tab in github and looking for the package releases [releases](https://github.com/i-MSCP/plugins/releases), that should work with the most stable packages, sometimes the current version might not be packed, so have that in mind
- You can download all the repository as a zip file in the repo main page [here](https://github.com/i-MSCP/plugins/archive/master.zip)
	- Uncompress the zip file
	- Every folder will be a plugin in its own that has to be upload separately
	- tar -czf mailman.tgz Mailman/
- You can upload the whole unzipped directory into
	- /var/www/imscp/gui/plugins/

There is another method that involves having a ssh connection to the server and a git client, for example to have all the plugins (the stable ones) you could also do.

```
mv /var/www/imscp/gui/plugins /tmp
cd /var/www/imscp/gui
git clone https://github.com/i-MSCP/plugins.git plugins/
```
Then you will have to got into imscp and do an update, so the plugins will appear.

Settings -> Plugin Management -> Update Plugin list

From: <https://wiki.i-mscp.net/>- **i-MSCP Documentation**

Permanent link: **[https://wiki.i-mscp.net/doku.php?id=plugins:plugin\\_packing&rev=1389690651](https://wiki.i-mscp.net/doku.php?id=plugins:plugin_packing&rev=1389690651)**

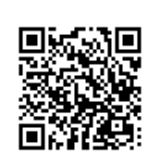

Last update: **2014/01/14 09:10**